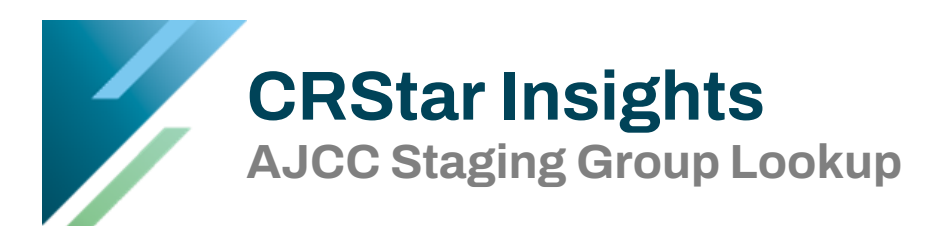

This CRStar Insight provides a review of the updated features of AJCC Staging Group Lookups. Users can continue to enter T, N and M values or use the lookup to select these values. This Insight focuses on the Stage Group Lookups.

## **AJCC Staging Group Lookups**

- CRStar has licensed the ability to link AJCC lookups to a direct resource provided by AJCC. This allows our users to have access to new and updated information in a timely manner.
- AJCC Staging Group lookups now include prognostic indicators
- Search fields can be found at the top of each column
- Some primary site lookups will reference "Any T," "Any N," etc. Due to this, the search for a particular value will not yield these results. These most often apply to cases with metastatic sites. If you have a case with a metastatic site, try searching for your M value only to ensure that you see the most options

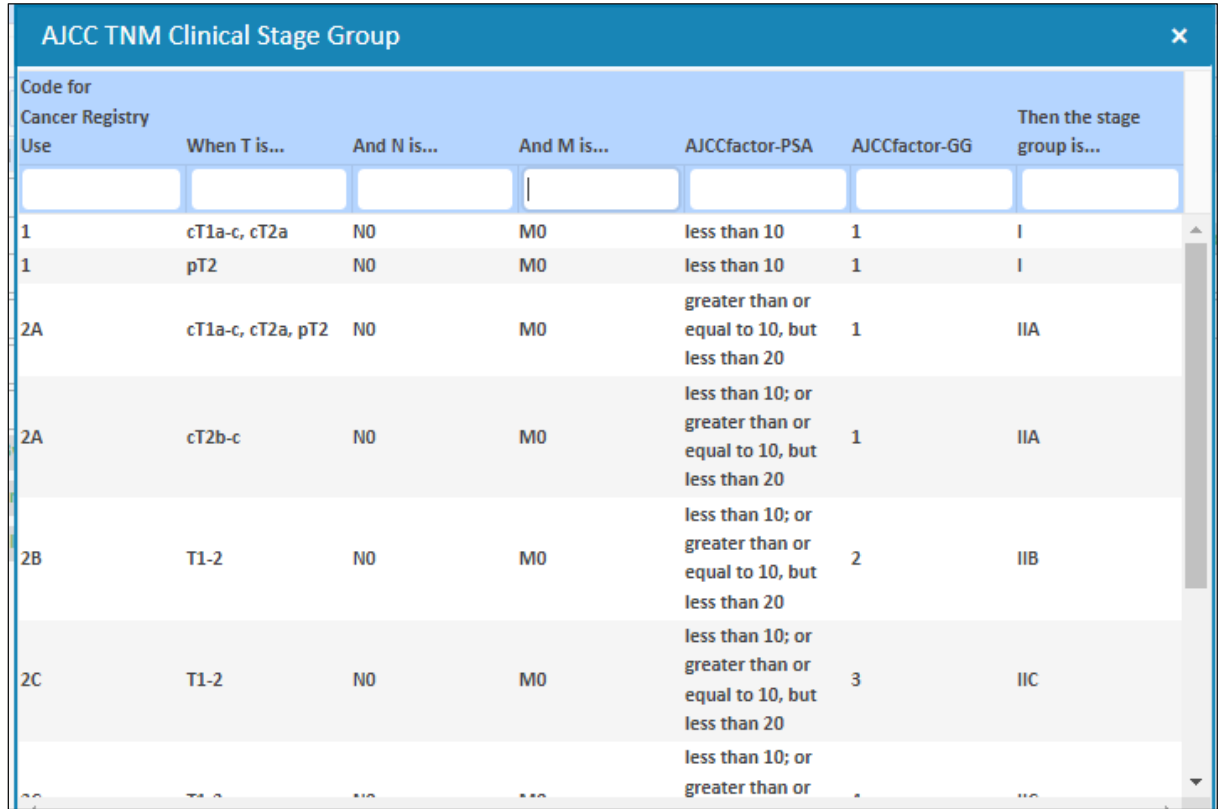

## **Tips & Tricks**

- When searching in all columns, less is more. Example: if a T value is T1b, enter "1" rather than "T1b" into the T search box
	- Prostate Example:

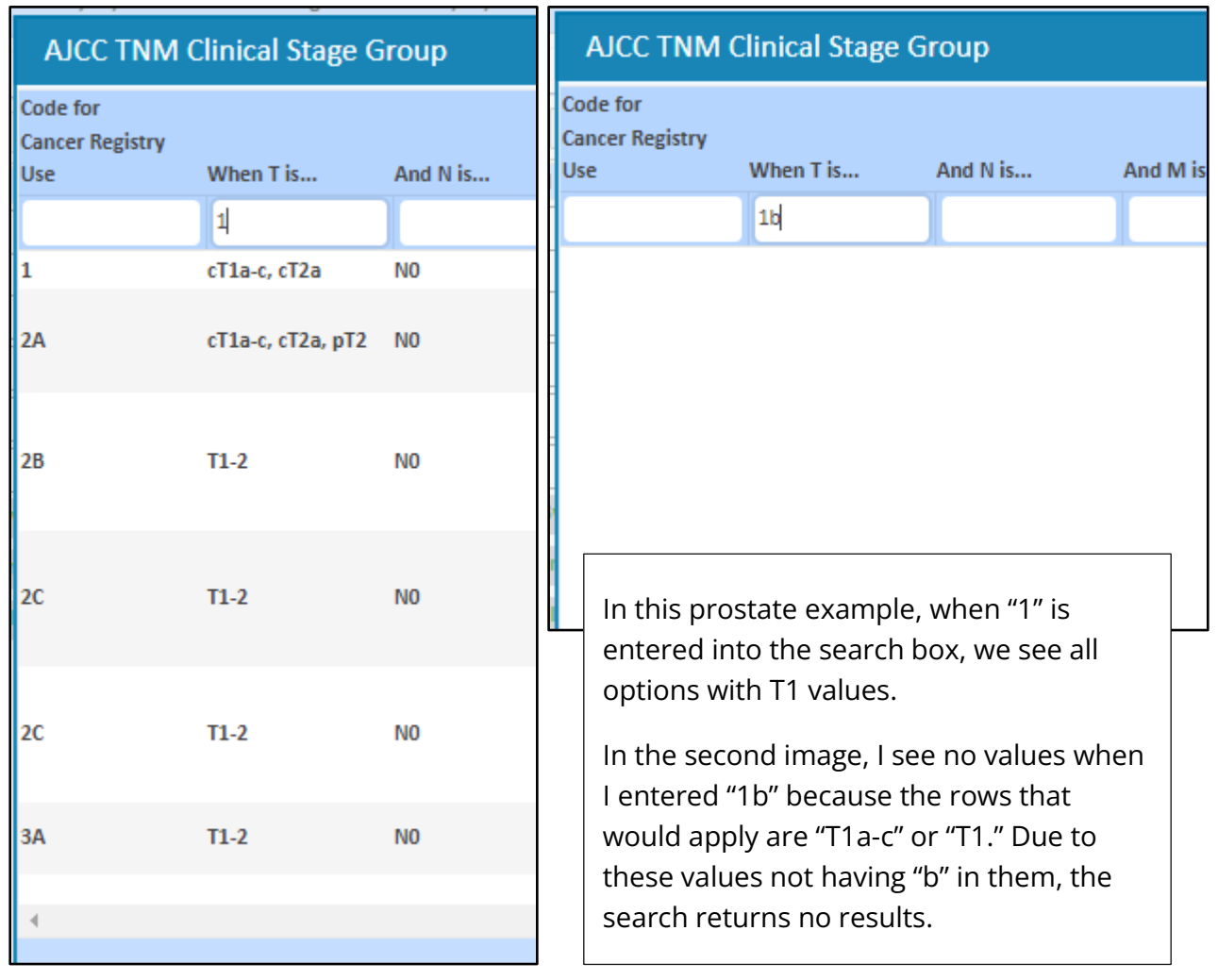

- Due to the size of the tables, CRStar has defaulted the group lookup for breast and prostate cases only to filter based on the values entered in the T, N, and M fields
	- When you choose the lookup, if the popup screen is blank, then the user can remove the value(s) from the search fields in order to display all available options
	- Example: Patient abstracted cT1a cN0 cM0, PSA 15, Gleason 3
		- Abstractor completes TNM values on Staging screen and opens group lookup to see:

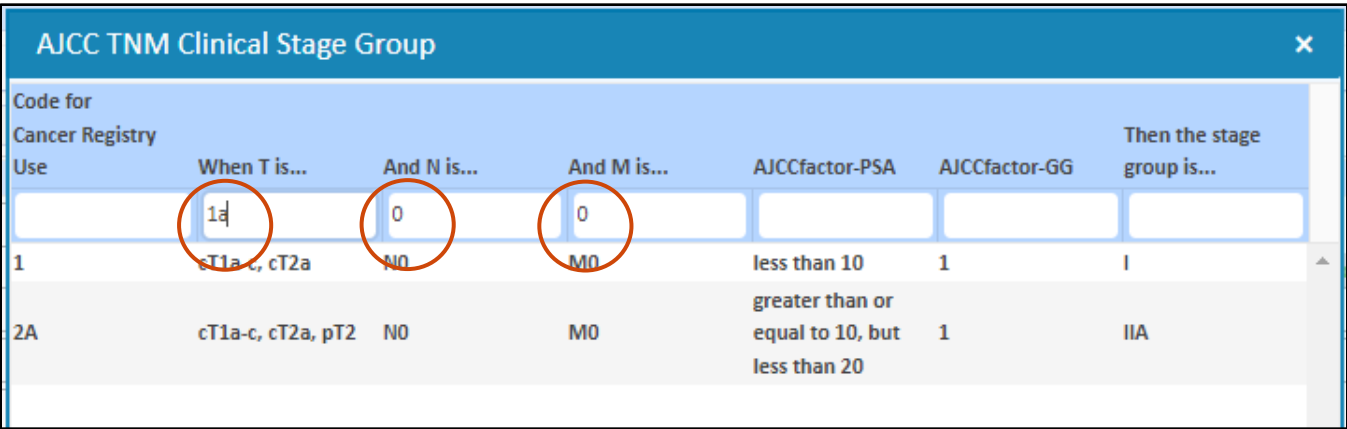

- CRStar has automatically filtered the Staging group lookup with "1a"and "0" and "0"
- Abstractor attempts to find stage by utilizing the PSA=15 and GG=3 prognostic indicators, but the only available options are for Gleason score 1
- In this scenario, the abstractor deletes that "a" from the "When T is ..." search box, resulting in the following results where the applicable stage group can be located

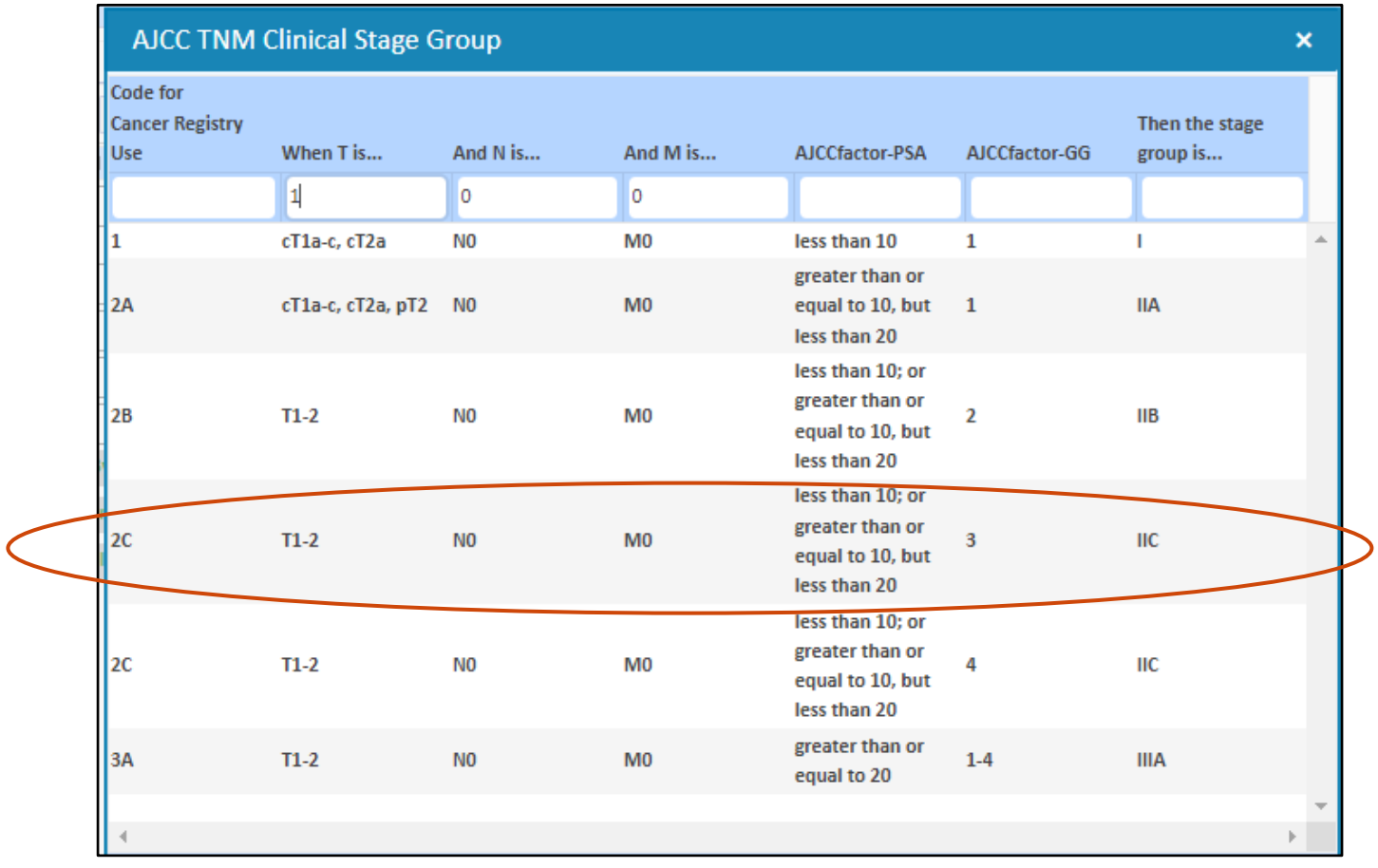

**REMINDER**: Some primary site lookups will reference "Any T", "Any N", etc. Due to this, the search for a particular value will not yield these results. These most often apply to cases with metastatic sites. To ensure you see the most options if you have a case with a metastatic site, try searching for your M value only.

## **Support Available at www.mycrstar.com**

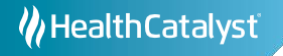